**October 2021**

# **Test Results for Disk Imaging Tool:**

Tableau TX1 Forensic Imager Version 21.3

Federated Testing Suite for Disk Imaging

## **Contents**

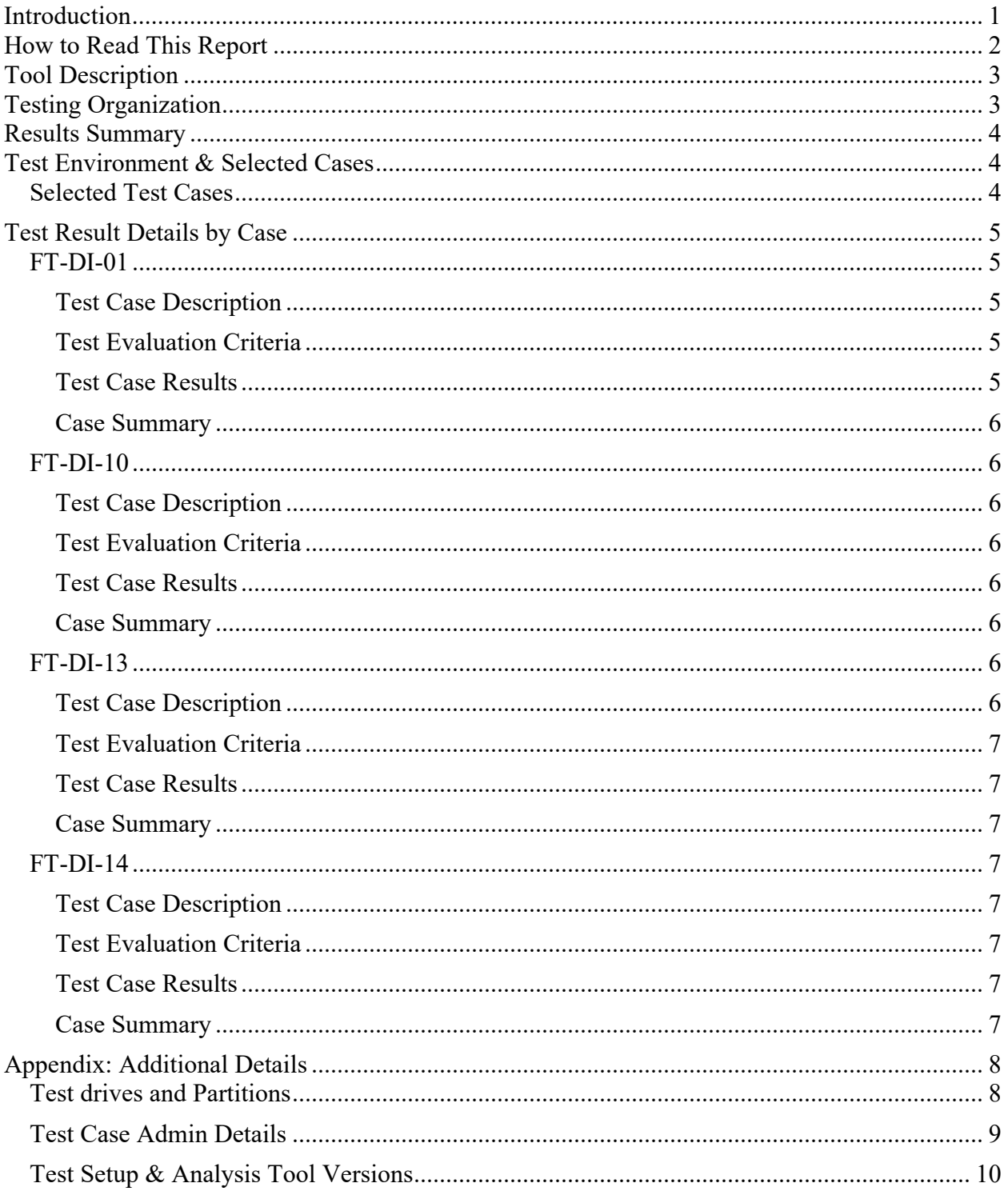

# <span id="page-2-0"></span>**Introduction**

The Computer Forensics Tool Testing (CFTT) program is a joint project of the Department of Homeland Security (DHS) Science and Technology Directorate (S&T), the National Institute of Justice, and the National Institute of Standards and Technology (NIST) Special Programs Office and Information Technology Laboratory. CFTT is supported by other organizations, including the Federal Bureau of Investigation, the U.S. Department of Defense's Cyber Crime Center, U.S. Internal Revenue Service's Criminal Investigation Division Electronic Crimes Program, as well as the DHS Bureau of Immigration and Customs Enforcement, U.S. Customs and Border Protection and U.S. Secret Service. The objective of the CFTT program is to provide measurable assurance to practitioners, researchers, and other applicable users that the tools used in computer forensics investigations provide accurate results. Accomplishing this requires the development of specifications and test methods for computer forensics tools and subsequent testing of specific tools against those specifications.

Test results provide the information necessary for developers to improve tools, users to make informed choices, and the legal community and others to understand the tools' capabilities. The CFTT approach to testing computer forensics tools is based on well-recognized methodologies for conformance and quality testing. Interested parties in the computer forensics community can review and comment on the specifications and test methods posted on the CFTT website[\(https://www.cftt.nist.gov/\)](https://www.cftt.nist.gov/).

This document reports the results from testing the disk imaging function of Tableau TX1 Forensic Imager Version 21.3 using the CFTT Federated Testing Test Suite for Disk Imaging, Version 5.

Federated Testing is an expansion of the CFTT program to provide forensic investigators and labs with test materials for tool testing and to support shared test reports. The goal of Federated Testing is to help forensic investigators to test the tools that they use in their labs and to enable sharing of tool test results. CFTT's Federated Testing Forensic Tool Testing Environment and included test suites can be downloaded from<http://www.cftt.nist.gov/federated-testing.html>and used to test forensic tools. The results can be optionally shared with CFTT, reviewed by CFTT staff, and then shared with the community.

Test results from other tools can be found on DHS's computer forensics webpage, <https://www.dhs.gov/science-and-technology/nist-cftt-reports>.

# <span id="page-3-0"></span>**How to Read This Report**

This report is organized into the following sections:

- 1. Tested Tool Description. The tool name, version, vendor information, and support environment version (e.g., operating system version) are listed.
- 2. Testing Organization. The name and contact information of the organization that performed the tests are listed.
- 3. Results Summary. This section identifies any significant anomalies observed in the test runs. This section provides a narrative of key findings identifying where the tool meets expectations and provides a summary of any ways the tool did not meet expectations. The section also provides any observations of interest about the tool or about testing the tool including any observed limitations or organization-imposed restrictions on tool use.
- 4. Test Environment. Description of hardware and software used in tool testing in sufficient detail to satisfy the testing organization's policy and requirements.
- 5. Test Result Details by Case. Automatically generated test results that identify anomalies.
- 6. Appendix: Additional Details. Additional administrative details for each test case such as, who ran the test, when the test was run, computer used, etc.

## **Federated Testing Test Results for Disk Imaging Tool: Tableau TX1 Forensic Imager Version 21.3**

Tests were Configured for the Following Write Block Scenarios:

Small (< 138GB) SATA drive with write blocker built-in to imaging device connected to PC by SATA interface

Large (> 138GB) SATA drive with write blocker built-in to imaging device connected to PC by SATA interface

USB drive with write blocker built-in to imaging device connected to PC by USB interface

# <span id="page-4-0"></span>**Tool Description**

Tool Name: Tableau TX1 Forensic Imager Tool Version: 21.3 Vendor Contact:

Vendor Name: OpenText

Address: 275 Frank Tompa Drive, Waterloo, ON, N2L 0A1, Canada

Phone: 519-888-7111

Web: https://www.opentext.com

Firmware Version: Tableau Firmware Update – Version: 21.3.0.1.2fa49e0074

## <span id="page-4-1"></span>**Testing Organization**

Organization conducting test: US Food and Drug Administration - Office of Criminal Investigations Contact: chad.parks@fda.hhs.gov Report date: 10/20/2021 Authored by: Chad Parks Reviewed by: Samuel Koffman Reviewed by date: 10/22/2021

This test report was generated using CFTT's Federated Testing Forensic Tool Testing Environment, see [Federated Testing Home Page.](http://www.cftt.nist.gov/federated-testing.html)

# <span id="page-5-0"></span>**Results Summary**

The tool met expectations for the different imaging scenarios tested.

# <span id="page-5-1"></span>**Test Environment & Selected Cases**

Hardware: Tableau TX1 Forensic Imager Firmware Version: 21.3

**Write Blockers Used in Testing**

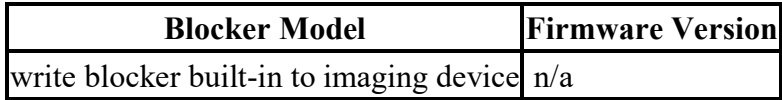

## <span id="page-5-2"></span>**Selected Test Cases**

This table presents a brief description of each test case that was performed.

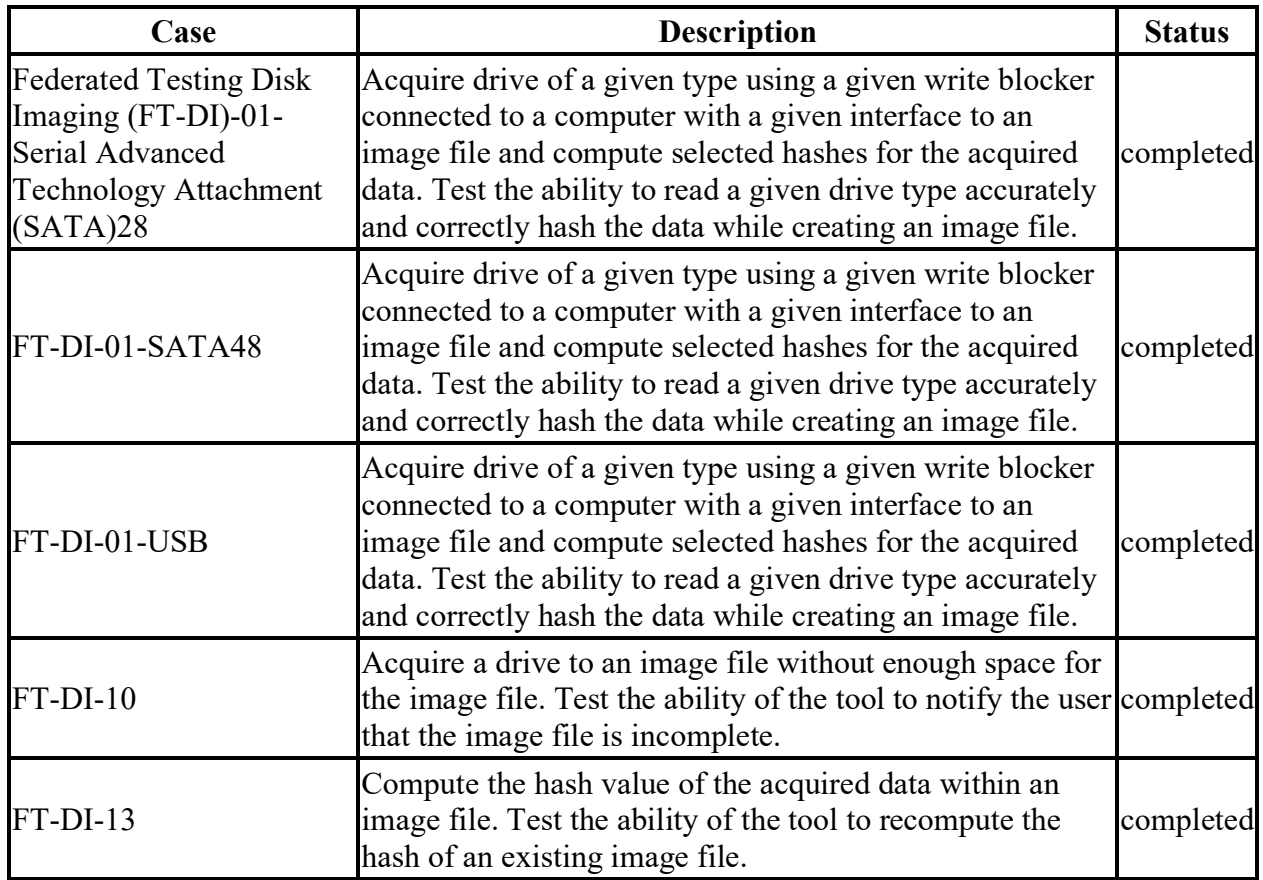

### **Test Case Status**

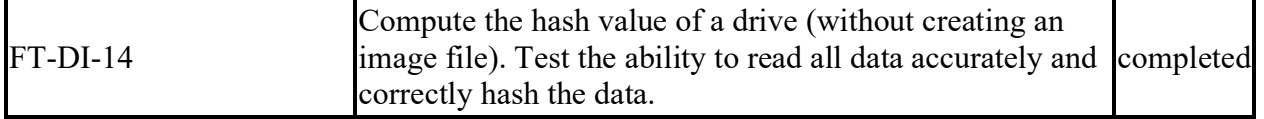

# <span id="page-6-0"></span>**Test Result Details by Case**

<span id="page-6-1"></span>This section presents test results grouped by function.

## **FT-DI-01**

#### <span id="page-6-2"></span>**Test Case Description**

Acquire drive of a given type using a given write blocker connected to a computer with a given interface to an image file and compute selected hashes for the acquired data. Test the ability to read a given drive type accurately and correctly hash the data while creating an image file.

This test can be repeated to test acquisition of multiple drive types. This test tests the ability of the tool to acquire a specific type of drive (the drive type tested is included in the test case name) to an image file using a specific write blocker (applies only to tools that are used with hardware write blockers) and a certain interface connection between the test computer and the write blocker. The write blocker used and the interface connection between the test computer and the write blocker are listed for each test case in the table below. Two tests are required to test ATA or SATA drives, one to test drives smaller than 138GB (ATA28 & SATA28: 28-bit addressing) and one to test larger drives (ATA48 & SATA48: 48-bit addressing).

#### <span id="page-6-3"></span>**Test Evaluation Criteria**

The hash values computed by the tool should match the reference hash values computed for the source drive.

### <span id="page-6-4"></span>**Test Case Results**

The following table presents results for individual test cases.

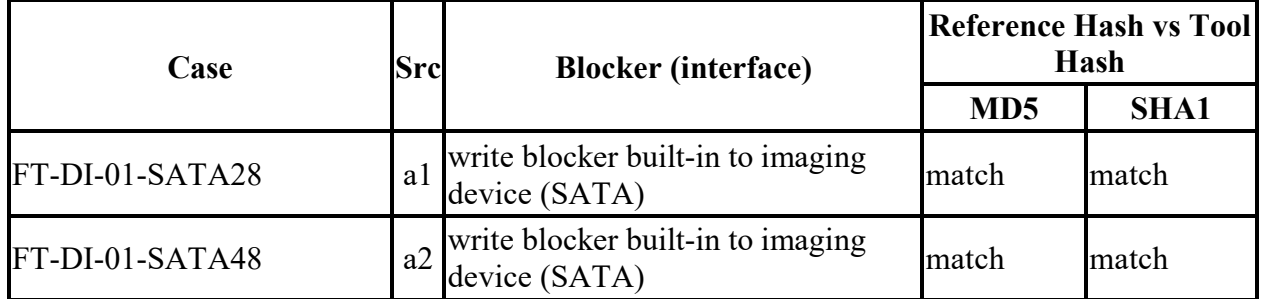

#### **Test Results for FT-DI-01 Cases**

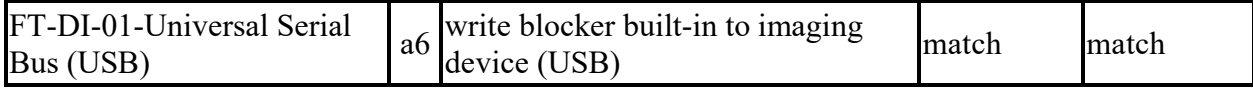

#### <span id="page-7-0"></span>**Case Summary**

<span id="page-7-1"></span>Results are as expected.

## **FT-DI-10**

#### <span id="page-7-2"></span>**Test Case Description**

Acquire a drive to an image file without enough space for the image file. Test the ability of the tool to notify the user that the image file is incomplete.

#### <span id="page-7-3"></span>**Test Evaluation Criteria**

The tool should issue a message indicating not enough space for the image file.

#### <span id="page-7-4"></span>**Test Case Results**

The following table presents results for individual test cases.

**Test Results for FT-DI-10 Cases**

| <b>Case</b>  | Message(s)                                                                                                    |
|--------------|----------------------------------------------------------------------------------------------------|
|              | Messages displayed after selecting destination drive: "Source will not fit on selected<br>destination(s)"; "This will be a partial duplication"; Selection of "Dismiss" required to<br>continue |
| FT-<br>DI-10 | Job Status Message: "Status: Failed"; "Reason: Destination is full"                                                                                                    |
|              | Log file messages: "*** CAUTION: THE OPERATION RECORDED IN THIS LOG<br>DID NOT COMPLETE NORMALLY ***"; "Status: Error/Failed"; "Reason for failure:<br>Destination is full"                     |

#### <span id="page-7-5"></span>**Case Summary**

<span id="page-7-6"></span>Results are as expected.

### **FT-DI-13**

#### <span id="page-7-7"></span>**Test Case Description**

Compute the hash value of the acquired data within an image file. Test the ability of the tool to recompute the hash of an existing image file.

## <span id="page-8-0"></span>**Test Evaluation Criteria**

The hash values computed by the tool should match the reference hash values computed for the source drive.

### <span id="page-8-1"></span>**Test Case Results**

The following table presents results for individual test cases.

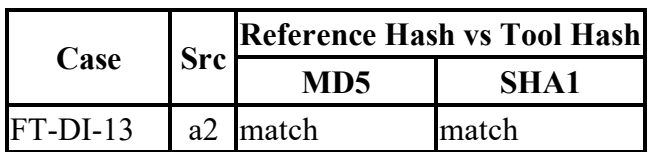

### **Test Results for FT-DI-13 Cases**

#### <span id="page-8-2"></span>**Case Summary**

<span id="page-8-3"></span>Results are as expected.

## **FT-DI-14**

#### <span id="page-8-4"></span>**Test Case Description**

Compute the hash value of a drive (without creating an image file). Test the ability to read all data accurately and correctly hash the data.

#### <span id="page-8-5"></span>**Test Evaluation Criteria**

The hash values computed by the tool should match the reference hash values computed for the source drive.

#### <span id="page-8-6"></span>**Test Case Results**

The following table presents results for individual test cases.

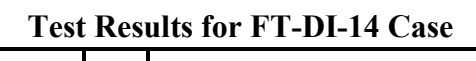

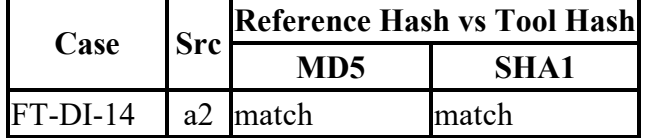

#### <span id="page-8-7"></span>**Case Summary**

Results are as expected.

# <span id="page-9-0"></span>**Appendix: Additional Details**

## <span id="page-9-1"></span>**Test drives and Partitions**

The following table presents the state of each source object, drive, or partition, including reference hashes and known content.

Both drives and partitions are described in the table. Partitions are indicated in the *Drive* column by the notation **[drive]+[partition number]**. Where **[drive]** is the drive label and **[partition number** is the partition number. For example, the first partition on drive A3 would be A3+1. The type column records either the drive type, e.g. SATA, USB, etc., or the partition type, e.g., ntfs, FAT32, etc., depending on whether a drive or a partition is being described.

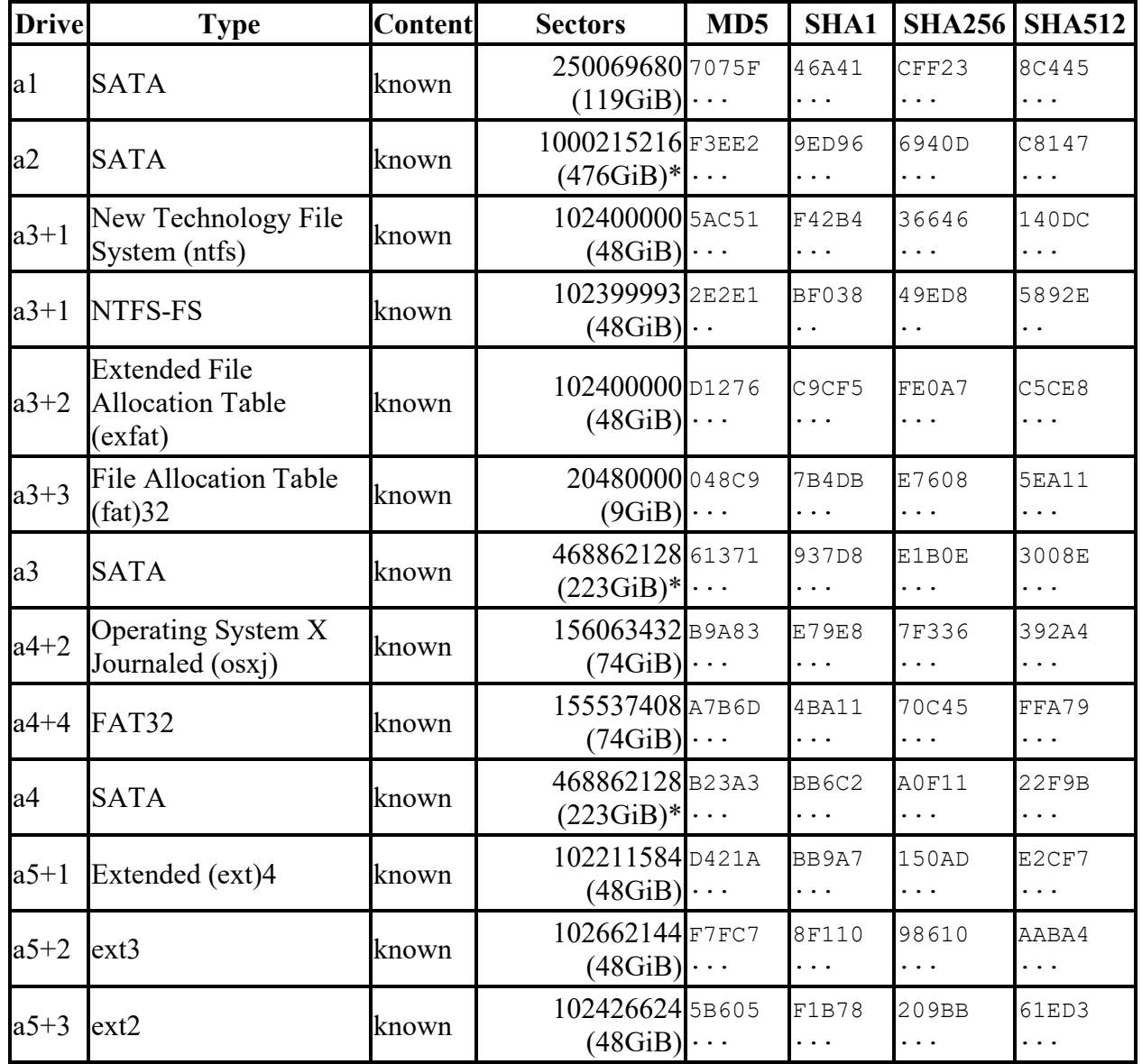

**Test Drives**

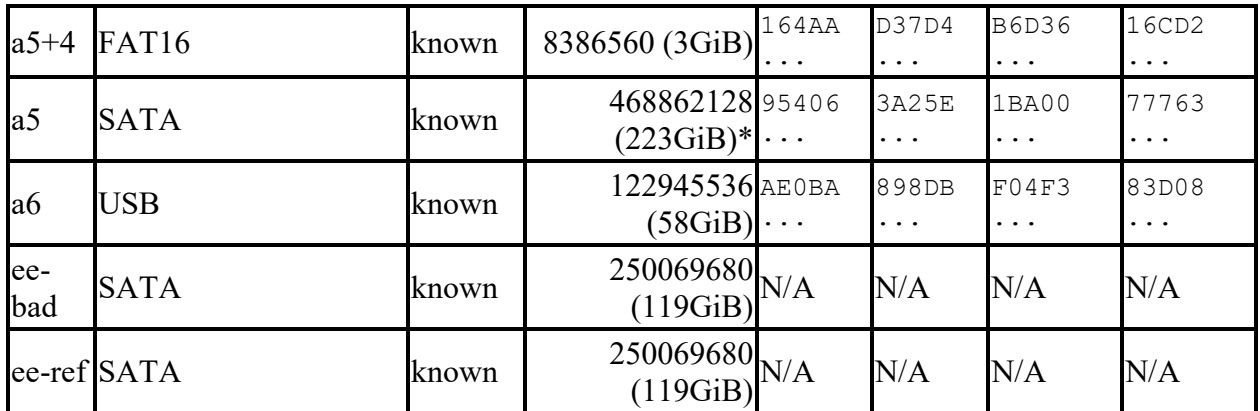

\* Large 48-bit address drive

## <span id="page-10-0"></span>**Test Case Admin Details**

For each test run, the test computer, the tester, the source drive, the image file drive, the destination drive, and the date the test was run are listed.

![](_page_10_Picture_382.jpeg)

### **Test Case Admin Details**

![](_page_11_Picture_120.jpeg)

## <span id="page-11-0"></span>**Test Setup & Analysis Tool Versions**

Version numbers of tools used are listed.

## **Setup & Analysis Tool Versions**

![](_page_11_Picture_121.jpeg)

Tool: @(#) ft-di-prt\_test\_report.py Version 1.24 created 05/23/18 at 16:08:06 OS: Linux Version 4.13.0-37-generic Federated Testing Version 5, released 3/12/2020